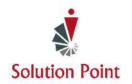

# PowerPoint®: Wow Your Crowd!

### **Course Overview**

In this online interactive instructor-led course, students will learn how to create dynamic presentations. We'll start from the basics to assure understanding of the many Microsoft\* PowerPoint\* features. From there, we'll splash up our presentations with the many fonts, animation, and slide transition features. Then, we'll explore the many presenter features and wrap-up the class by sharing student creativity.

**Software Needed**: Microsoft<sup>®</sup> PowerPoint<sup>®</sup> version 2007 or higher and PDF Reader program.

## Who Should Attend

Anyone interested in learning how to effectively use Microsoft PowerPoint. \* Participants will need to be familiar with using a keyboard and mouse.

## Microsoft® PowerPoint®

### **CONTENT**

## Get Started With Microsoft® PowerPoint®

Navigate the PowerPoint User Interface Open Existing Presentations Save Presentations (Save Vs. Save As) Close Presentations Close The PowerPoint® Software

### **Create New Presentations**

Create A New Blank Presentation Create A Presentation With A Background Template Add, Edit, Duplicate, Reorder, & Delete Slides

### **Copy & Move Slides**

Copy & Move Slides

### **View Presentations**

**Explore Viewing Options** 

### **Start The Presentation**

Start A Presentation From The Beginning & Mid-Point

# Move Within The Presentation While In Presentation Mode

Move From Slide To Slide Using A Variety of Methods
Go To A Specific Slide
Hide & Redisplay The Presentation While In
Presentation Mode
Display The Presenter View
Change Presentation Backgrounds At A Moments Notice
Close The Presentation

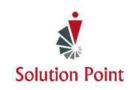

# PowerPoint®: Wow Your Crowd!

### **Exploring Font & Text Options**

Change Font Styles & Sizes Clear Font Formatting Bullet & Number Lists Change List Levels Adjust Line Spacing Change Text Direction

### **Apply Character Formatting**

Work With The Many Formatting Text Features Change Case Change Font Colors

### **Modifying Text Alignment**

Modify Text Using Left, Center, Right, & Justify Alignment

### **Exploring Graphic & Animation Options**

Insert Pictures, Shapes, & SmartArt

Resize, Rotate, Delete, & Move Graphic Objects Select Multiple Graphic Objects Use The Grouping Feature

#### **Add Animation**

Assign Animation To Slide Items Preview Animation Reorder, Remove, & Trigger Animation Change Effect Options

### **Apply Slide Transitions**

**Explore & Apply Slide Transitions** 

### **Print Presentations**

Explore Print Options
Print Presentations
Check Spelling Accuracy